# **Declaration**

Please read the user manual so as to keep your mobile phone in the best condition, The manual has been verified and reviewed to guarantee the accuracy. Instructions and descriptions contained herein are accurate at the time of publication. However, mobile phones developed afterwards and the contents of their manual are subject to modification without further notification. Our company reserves the rights in relation to the manual

### **Contents**

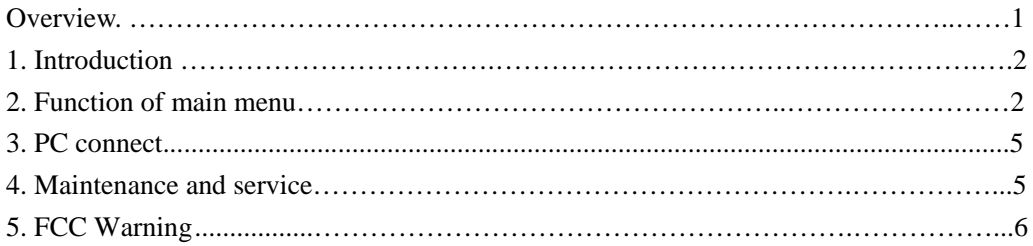

## **Overview**

Please read the following concise rules carefully. Nonobservance to the rules may lead to danger or violence of the laws. The user's manual gives details about the safety precautions.

#### **Emergency call**

Make sure the equipment is in the covered area of the network service and the calling f unction is activated. As per the specific requirements, press the key of finish to clear the screen and return to the standby state. Input the emergency call number  $(112)$  and press the call key.

#### **Function Description**

The phone is a perfect combination of humanized design and exquisite workmanship, the streamline and ingenious body is comfortable to hold. With streamline and ingenious frame, it feels comfortable to hold the mobile phone in your hand. It supports TXT electronic book, Blue-tooth, dual SIM cards with one standby, camera, FM and etc, It makes your work more convenient and your free time more fun with the combination of keyboard, florid colored screen, pleasant bells, strong file management function (supporting T-FLASH card), fashionable camera function and long time tape recording function, audio player, video player.

# **1. Introduction**

#### **Insert the SIM card and the battery**

Ask your SIM card dealer whether he has provided SIM card service and the method of usage who may be service provider or other dealers, SIM card and its contacts are vulnerable to scratch or bending. Attention shall be attached when use, insert or take out the card.

#### **Inserting/taking out T-FLASH CARD**

Only use approved and compatible T-FLASH card applicable to the mobile phone. Approved memory card trade standard is applied; however, certain bands may not be completely compatible with the mobile phone. Using incompatible memory card may damage not only the card and the mobile, but also the data stored in the card.

#### **Charging the battery**

Check the model number of the charger before using it to charge the mobile, Only use approved battery, charger and accessories applicable to the specific mobile model. Using other types of battery, charger and accessories may violate the certification or warranty terms of the equipment and may result in danger, Refer to the dealer for supply of relative approved accessories.

#### **Startup and shutdown**

Press the key of power supply to start up or shut down the mobile phone, If it is prompted to input PIN or UPIN, please input the required password (shown as \*\*\*\* on the screen).

## **2. Function of main menu**

### **Call logs**

Information about:missed calls\dialed calls\received calls\rejected calls\delete all\ call timers\GPRS counter.

#### **Names**

You my save the information of contacts including names and telephone numbers in the

phonebook, which can save as much as 300 entries.

### **Internet**

Enter Internet menu for: You can Input website, browse the web etc

#### **Multimedia**

Enter multimedia for:camera\DV\Image viewer\Audio player\Video player\Recorder

### **Camera**

In the options of camera interface, You may set image viewer, DV mode, effect, settings . you may enter the Image viewer to view the pictures. Press the middle (OK) key to take pictures.

#### **DV**

In the options of the DV interface, you may set view video directory, DC mode, effect and settings. Press the middle (OK) key to begin video , Your phone can recorder 3GP formats file.

#### **Image viewer**

You can be in this to browse for pictures taken or stored in the phone .

### **Audio Player**

The audio player is used to play music files in supported formats in the current player's list. You may view details of the music files and set the current music file as the ring signal for incoming call. You may connect the Bluetooth earphone to enjoy the music

### **Video player**

Enter the video player to playing the video file. Note:You phone supports 3GP/MP4 formats file.

### ■ Recorder

You can record file and play it

### **Message**

You may select to send the finished message from SIM card 1 or SIM card 2.You may select

multiple receivers to send the message to more than 1 person.

### **Profiles**

You may customize the profiles and activate any profile in order to use a specific function.

You may set the ring signal, adjust volume, the ring type and the alert rings.

**Tools** 

Enter tools can be Alarm\Calendar\My files\Calculator\World clock\Ebook\Bluetooth\Unit conversion\Flash light\Games\Facebook\WhatsApp\Yahoo\

**Alarm** 

Set the time, ring tone,repeat mode, of alarm clock.

**Calendar** 

You can see the date in it.

**My Files** 

You can browse files and save files in the memory card.

**Calculator** 

You can calculate in this function.

**World Clock** 

Include world time zone and alarm clock

**Ebook** 

You can read e-books.

**Bluetooth** 

You may establish wireless connection with other compatible devices with the Bluetooth technology; you may send images, videos, music files and etc. with the Bluetooth technology.

## **Unit conversion**

It is a tool for your conversion needs

### **Flashlight**

Activate the flashlight when you need it

**Games** 

Enter tools menu for: Games\Sokoban

**Facebook** 

Enter the facebook via the tools.

#### **Yahoo**

Enter the Yahoo via the tools..

**Whatsapp** 

Enter the whatsapp via the tools.

#### **FM radio**

Right keys on the function keys can turn off FM radio, Press the left and right key to change the channel. By pressing the up key/ down key to adjust volume. OK keys on the function keys can Play and pause FM radio.

#### **Settings**

Enter settings menu for:

Call settings\Phone settings\Display\Connections\Profiles\Security\Time Call Manager\SOS

(Default password: 1234)

## **3. PC connect**

### **USB**

Use the T-Flash inserted in the mobile phone as U-Disk. You can transfer music, videos, games and other files form PC to the T-Flash by USB cable. Enjoy it anytime and anywhere.

# **4. Maintenance and service**

Refer to the local dealer for supply of accessories. Hereafter are some precautions for usage of the accessories, Only use batteries, chargers and accessories approved by the manufacturer. Usage of other types of batteries, chargers and accessories may result in violence of the certification or warranty terms or even lead to danger, Keep the equipment dry, Don't keep the equipment in under cooled places; otherwise, when the temperature rises to normal, moisture may be generated within the equipment, resulting in damage of the circuit board. .Only use matched or approved antenna .

# **5. FCC Warning:**

Any Changes or modifications not expressly approved by the party responsible for compliance could void the user's authority to operate the equipment.

This device complies with part 15 of the FCC Rules. Operation is subject to the following two conditions: (1) This device may not cause harmful interference, and (2) this device must accept any interference received, including interference that may cause undesired operation.

Note: This equipment has been tested and found to comply with the limits for a Class B digital device, pursuant to part 15 of the FCC Rules. These limits are designed to provide reasonable protection against harmful interference in a residential installation. This equipment generates, uses and can radiate radio frequency energy and, if not installed and used in accordance with the instructions, may cause harmful interference to radio communications. However, there is no guarantee that interference will not occur in a particular installation. If this equipment does cause harmful interference to radio or television

reception, which can be determined by turning the equipment off and on, the user is encouraged to try to correct the interference by one or more of the following measures:

—Reorient or relocate the receiving antenna.

—Increase the separation between the equipment and receiver.

—Connect the equipment into an outlet on a circuit different from that to which the receiver is connected.

—Consult the dealer or an experienced radio/TV technician for help.

SAR tests are conducted using standard operating positions accepted by the FCC with the device transmitting at its highest certified power level in all tested frequency bands, although the SAR is determined at the highest certified power level, the actual SAR level of the device while operating can be well below the maximum value, in general, the closer you are to a wireless base station antenna, the lower the power output.

Before a new device is a available for sale to the public, it must be tested and certified to the FCC that it does not exceed the exposure limit established by the FCC, Tests for each device are performed in positions and locations as required by the FCC.

For body worn operation, this device has been tested and meets the FCC RF exposure guidelines when used with an accessory designated for this product or when used with an accessory that contains no metal and that positions the handset a minimum of 5 mm from the body.

Non-compliance with the above restrictions may result in violation of RF exposure guidelines.